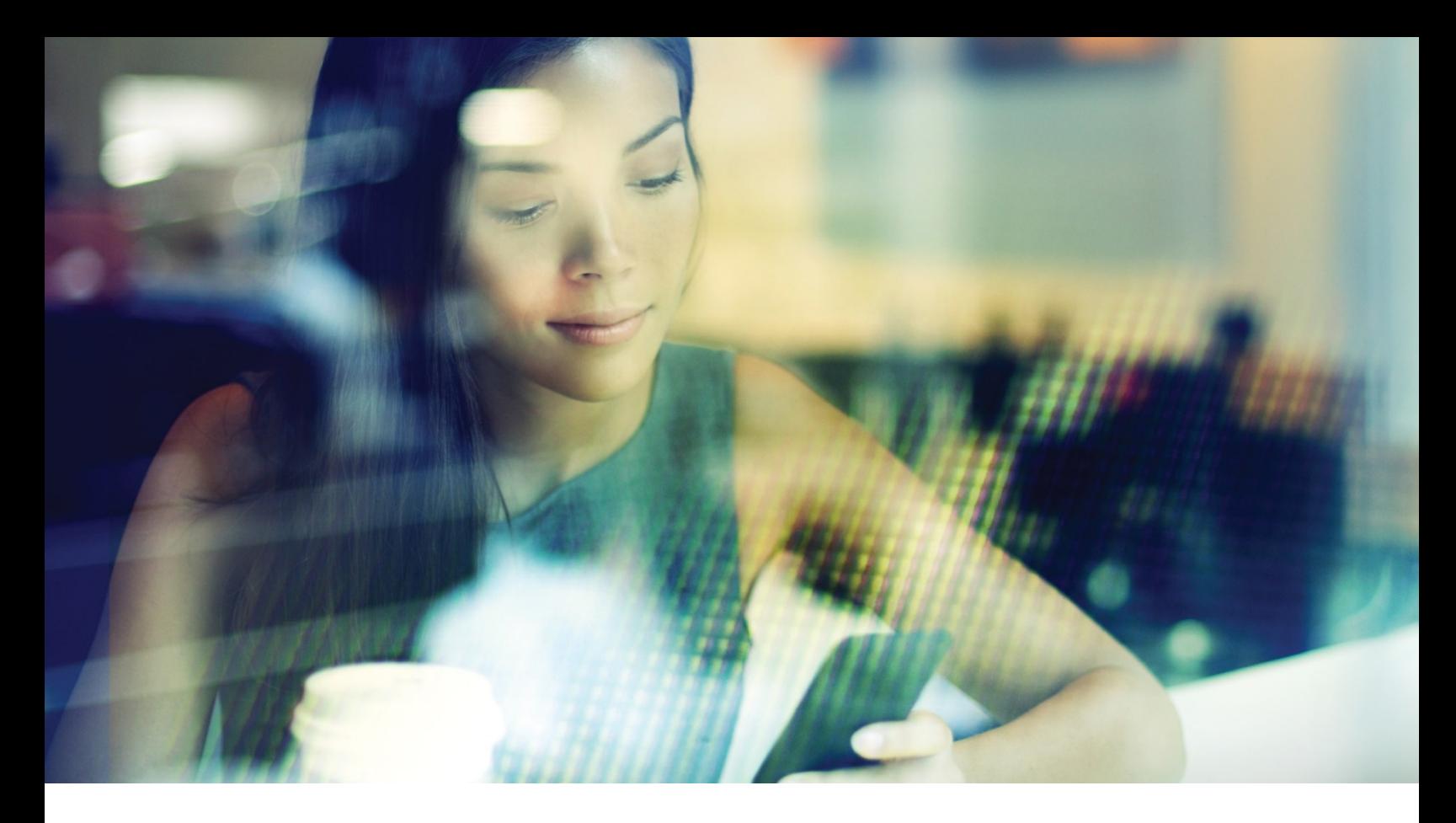

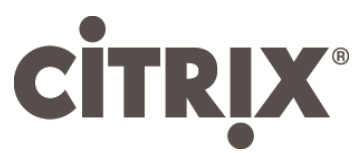

Citrix DesktopPlayer for Mac

Release Notes

Version 2.5.0

August 2017

## Table of Contents

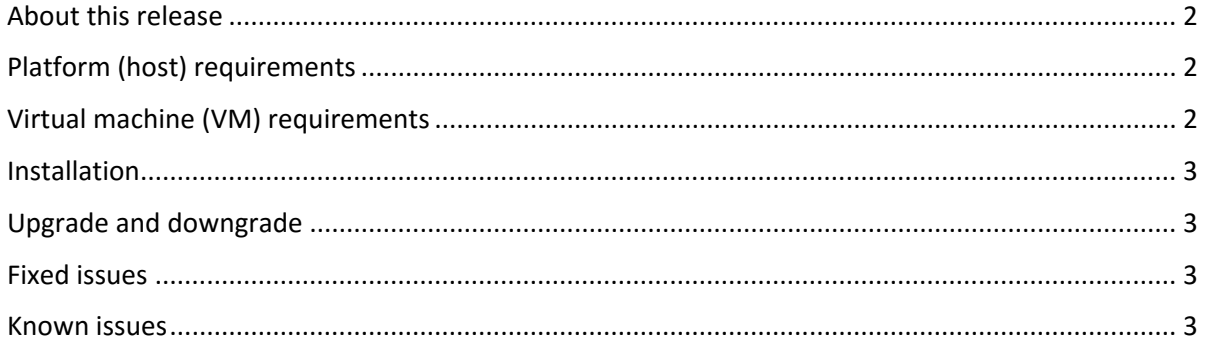

Copyright © 2017 Citrix All Rights Reserved. Version: 2.5.0 Citrix, Inc. 851 West Cypress Creek Road Fort Lauderdale, FL 33309 United States of America

This document is furnished "AS IS." Citrix, Inc. disclaims all warranties regarding the contents of this document, including, but not limited to, implied warranties of merchantability and fitness for any particular purpose. This document may contain technical or other inaccuracies or typographical errors. Citrix, Inc. reserves the right to revise the information in this document at any time without notice. This document and the software described in this document constitute confidential information of Citrix, Inc. and its licensors, and are furnished under a license from Citrix, Inc.

Citrix Systems, Inc., the Citrix logo, Citrix DesktopPlayer for Mac, are trademarks of Citrix Systems, Inc. in the United States and other countries. All other products or services mentioned in this document are trademarks or registered trademarks of their respective companies. Citrix Systems, Inc. acknowledges all trademarks used in this document. Linux is a registered trademark of Linus Torvalds and Ubuntu is registered trademark of Canonical Ltd. Windows is a registered trademark of Microsoft Corporation. All trademarks are the property of their respective owners.

### <span id="page-2-0"></span>**About this release**

Thank you for purchasing DesktopPlayer for Mac 2.5.0, one of the most advanced client virtualization technologies in the market. DesktopPlayer for Mac enables you to remotely manage virtual machines (VMs) deployed to mobile and office users. The following new and enhanced features are part of this release:

• Support for saving and resuming VM states

You can save the state of a VM before restarting or shutting down the host machine. You can also resume the VM state as required.

• Support for wireless bridging You can configure wireless bridging on Synchronizer. With wireless bridging enabled, a VM can obtain an IP address from the DHCP server in the host network.

Due to the large number of configurations that the endpoints might experience, it is important that you read this document carefully to understand the requirements and limitations for a successful deployment. This document is intended for IT administrators who want to install, configure, and explore the new features in DesktopPlayer for Mac.

## <span id="page-2-1"></span>**Platform (host) requirements**

For the best user experience possible, DesktopPlayer for Mac must be installed in a system that meets these minimum requirements. It is possible to run DesktopPlayer for Mac in less-equipped systems, but the performance can suffer significantly. Citrix does not support such configurations.

- **Processor**: Intel i5/i7 series 3rd generation (IvyBridge) or newer
- **OS**: Mac OS X 10.12, 10.11, 10.10, and 10.9
- **Memory**: 4 GB minimum required, 8 GB (or more) highly recommended
- **Disk**: 100 GB free space (minimum) on boot partition (Drive C)

Solid-state drives (SSD) are highly recommended. Low-performance rotational drives, such as those found in laptops, must be avoided or replaced.

- **USB**: USB 2.0 and USB 3.0 devices supported
- **Displays**: Up to two displays (including internal LCD display) are supported.

## <span id="page-2-2"></span>**Virtual machine (VM) requirements**

DesktopPlayer for Mac supports only virtual machines deployed from the Synchronizer, with the following VM requirements:

- **OS**: The following Windows versions are supported:
	- o Windows 7 Pro/Enterprise
	- o Windows 8.1 Pro/Enterprise
	- o Windows 10 LTSB Version 1607
- **Memory**:
	- o 2 GB minimum for 32-bit OS
	- o 4 GB minimum for 64-bit OS

### <span id="page-3-0"></span>**Installation**

For installation procedures, see the *DektopPlayer for Mac Getting Started Guide*.

# <span id="page-3-1"></span>**Upgrade and downgrade**

<span id="page-3-2"></span>If you are upgrading from Version 2.1, 2.2, 2.3, or 2.4, no manual installation is required. However, if you are upgrading from version 1.x, you must uninstall DesktopPlayer for Mac before installing the latest version.

## **Fixed issues**

Fixed issues in this release:

- Temporary VHD copies cannot be deleted when you unregister.
- With single sign-on (SSO) enabled, user passwords appear at the lower left corner of the screen if the attempts to log on to a Windows 10 guest VM fail.
- Audio quality on the Windows guest VMs is significantly enhanced.

#### <span id="page-3-3"></span>**Known issues**

Known issues in this release:

- Windows 10 guest VMs with the McAfee antivirus software installed might not boot.
- MacBook Pro with Touch Bar can experience a sudden shutdown of a VM.
- When a Windows guest VM is locked, you cannot shut down the VM by clicking the **X** button in the upper-left corner of the DesktopPlayer window. Instead, you can shut down the VM by clicking the **shut down** icon on the VM logon screen.
- Domain trusts might be lost with low probability. You can repair domain trusts by clicking **Repair Domain Trust** on Synchronizer.
- When wireless bridging fails, the networking mode automatically switches to NAT after several minutes and cannot resume wireless bridging even when you connect to another network.

As a workaround, log off and back on to DesktopPlayer for Mac.